### Modelos Matemáticos e Aplicações (15/16) Módulo I – Revisão dos fundamentos de Probabilidade e Estatística com apoio do R

Manuela Neves

ISA/ULisboa

24 Fev 2016

4 000 16

<span id="page-0-0"></span> $\Omega$ 

**Manuela Neves (ISA/ULisboa) [Modelos Matemáticos e Aplicações \(15/16\)](#page-73-0) 24 Fev 2016 1 / 74**

# Plano da aula 1

- **1** [Programa do Módulo I](#page-2-0)
- **2** [Referências Bibliográficas](#page-3-0)
- **3** [Breve introdução ao ambiente](#page-5-0)
- **4** [Estrutura e manipulação de dados](#page-16-0)
	- Objectos no  $\mathbb R$  [Vector, Matrix, Factor, List, Data](#page-18-0) [Frame](#page-18-0)
	- [Leitura e escrita de ficheiros](#page-36-0)
	- **5** [Funções e Programação em](#page-39-0)
- **6** [Análise exploratória e visualização de dados](#page-46-0)
	- [Alguns conceitos básicos. Indicadores](#page-48-0)
	- **[Tabelas e Gráficos no](#page-61-0) C**
- **7** [Análise exploratória de dados bivariados](#page-67-0)
- **8** [O modelo linear simples](#page-71-0)

 $\Omega$ 

# Módulo I–Programa

- $\bullet$  Breve introdução ao ambiente  $\mathbb R$ .
- **·** Estrutura e manipulação de dados no  $\mathbb{R}$ . Algumas funções estatísticas.
- Análise exploratória e visualização de dados a uma e duas dimensões.
- Os principais modelos de probabilidade discretos e contínuos.
- Introdução à Teoria de Estimação. Noção de estimador e estimativa
- Os métodos de estimação dos momentos e da máxima verosimilhança.
- Introdução à Inferência Estatística paramétrica e não paramétrica.
- **·** Intervalos de Confianca e Testes de hipóteses.
- Resolução de exercícios de aplicação.

<span id="page-2-0"></span> $QQQ$ 

イロト イ母ト イヨト イヨ

# Referências Bibliográficas

- Casella, G. and Berger, R.L.(2002). *Statistical Inference*. Wadsworth & Brooks
- Everitt, B.S. and Hothorn, T. (2006). *A Handbook of Statistical Analyses using* R. Chapman & Hall
- Kerns, G.J. (2010). *Introduction to Probability and Statistics using .* Disponível *on-line*
- **·** Monteiro, L.R. (2006). *Introducão à Biometria usando o* R. Disponível *on-line*.
- Murteira, B. e Antunes, M. (2012). *Probabilidades e Estatística. VolI e II.* McGraw-Hill
- Neves, M. M. (2014). *Introdução à Estatística e à Probabilidade.* Apontamentos de Apoio à U.C. Estatística. Disponíveis *on-line*.
- Pestana, D. e Velosa, S. (2008). *Introdução à Probabilidade e à Estatística.* Fundação Calouste Gulbenkian
- Torgo, L. (2006). *Introdução à Programação em* . Disponível *on-line*
- Verzani, J. (2002). *Using for Introductory Statistics*. Disponível *on-line*

<span id="page-3-0"></span> $QQ$ 

 $\left\{ \begin{array}{ccc} \square & \rightarrow & \left\{ \bigcap \emptyset \right\} & \rightarrow & \left\{ \begin{array}{ccc} \square & \rightarrow & \left\{ \bigcap \emptyset \right\} & \rightarrow & \square \end{array} \right. \end{array} \right.$ 

# **AULA 1**

# **Breve introdução ao ambiente** .

**Manuela Neves (ISA/ULisboa) [Modelos Matemáticos e Aplicações \(15/16\)](#page-0-0) 24 Fev 2016 5 / 74**

 $QQ$ 

4 00 10

 $\leftarrow$   $\overline{m}$   $\rightarrow$  $\rightarrow$   $\equiv$   $\rightarrow$ 

# **O que é o ?**

- É um conjunto integrado de ferramentas computacionais que permitem a manipulação e análise estatística de dados, o cálculo numérico e a produção de gráficos.
- É uma linguagem interpretada os comandos são imediatamente executados.
- É uma linguagem orientada por objectos os dados são armazenados na memória activa do computador na forma de objectos, têm nome e sobre eles aplicam-se acções.

<span id="page-5-0"></span> $\Omega$ 

 $\rightarrow$   $\equiv$   $\rightarrow$ 

# Breve introdução ao ambiente R (cont.)

# **O que é o ?**

- É uma linguagem de programação, permite por isso implementar e tratar novos algoritmos.
- Está em actualização permanente pela introdução constante de novos e diversos procedimentos estatísticos.
- É uma aplicação de distribuição gratuita e de código público disponível em (http://cran.r-project.org/) - - aqui existe toda a informação.
- Depois de fazer o *download* da versão adequada ao sistema operativo do computador (por ex. R-3.2.2- win32.exe, para o Windows), para instalar o  $\mathbb R$  basta executar esse ficheiro.

 $\Omega$ 

 $\rightarrow$   $\equiv$   $\rightarrow$ 

### **Vantagens do ?**

- É mesmo totalmente gratuito.
- Resulta de uma colaboração internacional de vários investigadores, que mantêm uma rede de discussão na *internett*.
- É possível corrigir com mais facilidade os *bugs* detectados e até obter ajuda para tentar resolver algo mais específico.
- Na *homepage do* R, www.r-project.org encontram-se vários tutoriais, em várias linguas.
- É possível desenvolver um módulo (*package*) para uma aplicação de interesse, torná-la disponível no  $\mathbb R$  e assim poder partilhar conhecimento.
- **o** O R tem várias *mailing-lists* para uma grande variedade de temas, ver a *homepage do* R.

 $QQ$ 

 $($   $\Box$   $)$   $($   $\overline{A}$   $)$   $($   $\overline{B}$   $)$ 

# Breve introdução ao ambiente R (cont.)

### **Iniciar e terminar uma sessão de**

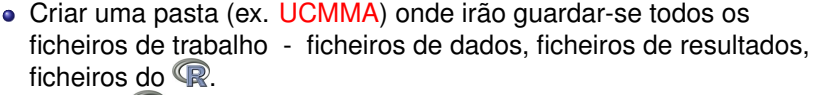

- $\bullet$  Iniciar o  $\mathbb R$  abre-se uma janela de trabalho.
- Especificar logo a pasta de trabalho menu: File −→ Change dir ...
- Os comandos são dados à frente da prompt > e são executados após pressionar **"Enter"**.

nar

# Breve introdução ao ambiente R (cont.)

#### **Iniciar e terminar uma sessão de**

- Para verificar se está na pasta pretendida fazer
	- > getwd()
- $\bullet$  Para terminar uma sessão executar  $>q()$ . Se pretender guardar o *workspace* (sessão de trabalho que contém o conjunto de objectos de trabalho) fazer **Yes** e fica guardado no ficheiro .**Rdata**

 $\Omega$ 

- $\bullet$  Todas as funções e comandos do  $\mathbb R$  estão armazenados em (módulos) *packages*.
	- **Para:**
		- ver quais os packages disponíveis  $\rightarrow$  (. packages())
		- ver quais os packages instalados  $>$ library()
		- carregar em memória um package instalado >library(nome-package) ou menu: Packages → Load Package ...
- Para instalar um *package* fazer menu: Packages → Install Package ...
- **·** Numa sessão de  $\mathbb{R}$  o conteúdo de um *package* só fica disponível quando ele é carregado em memória.

 $\Omega$ 

**∢ロト ∢母 ト ∢ ヨ ト** 

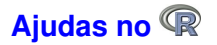

Sobre um *package* >help(package=datasets) • Sobre um conjunto de dados >help(InsectSprays) ou > ?InsectSprays Sobre uma função, conhecendo o nome >help(mean) ou > ?mean Para pesquisar uma sequência de caracteres  $\texttt{verb}(\texttt{"norm"})$  ou  $\texttt{p??}$   $\texttt{norm"}$ Indica o *package* e comando onde aparece a sequência stats::Normal The Normal Distribution

 $\Omega$ 

O usado como calculadora:

Expressões aritméticas (aqui o resultado é mostrado e não guardado):

```
> 2 + 3/4 * 7^2[1] 38.75
> exp(-2)/log(sqrt(2))[1] 0.3904951
> sin(pi)^2 + cos(pi)^2[1] 1\sin((pi)^2) + \cos((pi)^2)[1] − 1.332987 # Note a diferença!!!!
```
- Atribuição (resultado guardado num objecto):
	- $> x < -3$  # O resultado é guardado na variável
	- > x # para mostrar o conteúdo de x

 $AB + AB + AB + AB$ 

#### As funcões mais usuais no  $\mathbb{R}$ :

- > sqrt() raíz quadrada
- $>$  abs () valor absoluto
- > log() logaritmo de base *<sup>e</sup>*
- > log10() logaritmo de base 10
- > exp() exponencial
- > sin() ; > cos() ; > tg()
- $\geq$  factorial( $n$ ) factorial,  $n!$
- $>$  choose(n,k) devolve( $\binom{n}{k}$

 $QQ$ 

**4 何 ▶ -4 ヨ ▶** 

- $\bullet$  Os objectos do  $\circledR$  são entidades que o  $\circledR$  cria, manipula e podem ser guardados num *workspace*.
- Para ver a lista dos objectos no *workspace*: > ls()
- Para ver a informação sobre os objectos no *workspace*:  $> 1s.str()$
- Para apagar objectos:  $> rm(x, y)$
- Para apagar **todos** os objectos existentes no *workspace* > rm(list=ls())
- **•** Para guardar o *workspace* num ficheiro: > save.image() ou menu: File→Save Workspace ...
- O ficheiro *workspace* por omissão é .RData

 $QQQ$ 

**∢ロト ∢母 ト ∢ ヨ ト** 

Em vez de escrever os comandos directamente na consola do **CP** podem ser escritos e guardados em ficheiros de texto já sem erros e até comentados, para facilitar a sua utilização posterior. Estes ficheiros devem ter extensão **.R** e devem ser guardados na pasta de trabalho.

#### **Para:**

- Criar um ficheiro de *script* menu: File−→ New script ...
- Utilizar um ficheiro de *script*

menu: File−→ Open script ...

 $\Omega$ 

### **Estrutura e manipulação de dados**

**Manuela Neves (ISA/ULisboa) [Modelos Matemáticos e Aplicações \(15/16\)](#page-0-0) 24 Fev 2016 17 / 74**

<span id="page-16-0"></span> $QQ$ 

4 00 10

 $\leftarrow$   $\overline{m}$   $\rightarrow$ 

ヨト

### $\bullet$  Os **objectos** no  $\circledR$  são caracterizados por:

- nome:
- $\bullet$  tipo ex. vector, matrix, factor, array, data frame, ts, list, function;
- **a** atributos:
	- –*mode*: numeric, character, complex, logical;
	- –*length*: número de elementos no objecto;
- $\text{str}(x)$  mostra a estrutura interna do objecto x

### **Nome**

- Deve começar com uma letra (A-Z ou a-z);
- Pode conter dígitos e/ou pontos;
- *Case-sensitive* (maiúsculas são diferentes de minúsculas).
- *Nomes a evitar* (porque são usados internamente pelo <sup>(</sup><sup>2</sup>). Alguns:

c. q, t, C, D, F, I, T, pi, diff, df, pt, if, else, for, in, next, repeat, else, while, break, NULL, NA, NaN, Inf, FALSE, TRUE

 $\Omega$ 

イロト イ押 トイラ トイラト

Vector: estrutura de dados do mesmo tipo (numérico ou caracteres), armazenados enumerados – é o tipo de objecto mais comum.

- Criação de um vector o uso de c()
	- $> x < -c(1.2, 5.7, 6.3, 8, 14)$
	- $>$  cores  $<-$  c("Red","Green","Blue")
	- $>$  u  $<$  c(F,T,F)
	- > mais.cores < − c(cores, "Yellow","Black")

• Um vector pode conter símbolos especiais: NA (valor desconhecido, *missing value*), NaN *(Not a Number)* , Inf , - Inf.  $z < -c(\log(0), NA, Inf); z$ [1] -Inf NA Inf

<span id="page-18-0"></span>KEL KALK LELKEL ARA

Geração de sequências (permite criar certos vectores)

> y < − 1:5 > w < − seq(1, 1.4, by = 0.1) > w1 < − rep(1,7) > w2 < − rep(1:3,2) > v < − gl(2,3,labels=c("não","sim"));v [1] não não não sim sim sim Levels: não sim

#### **Operações com vectores**

 $> v1 < -c(1,3,-1,2);$   $v2 < -c(2,4,5,1)$ 

Nota: operações realizadas elemento a elemento - se um dos vectores tiver menor dimensão que o outro é concatenado consigo próprio

```
> v1+v2; v1*v2; v1*2; 2/v1
```
KET KULA SERKER ET ALA

#### **Operadores lógicos**

- $> x > 4$ ;  $x > 4$  &  $x < 6$  (& conjunção)
- $> x < 5$  |  $x > = 8$  ( | disjunção)
- > 2==sqrt(4) [1] TRUE

#### **Selecção de elementos de um vector** – usa-se [ ]

> cores [1] - devolve a 1<sup>a</sup> componente do vector cores

 $>$  cores  $[-c(1,3)]$  - mostra o vector resultante da remoção dos elementos na posição 1 e 3 do vector cores

 $> x[u]$  - devolve as componentes de x correspondentes às componentes TRUE de u

 $> x[x>2 \& x<14]$  - devolve as componentes de x entre 2 e 14

KEL KALK LELKEL ARA

# **Funções no R sobre vectores numéricos**

#### **Algumas funções realizadas elemento a elemento**

- $>$  length(x) devolve o numero de elementos do vector x
- $>$  sort (x) devolve um vector com os elementos do vector x ordenados por ordem crescente
- $>$  sum $(x)$  devolve a soma dos elementos do vector vector x
- $>$  prod(x) devolve o produto dos elementos do vector x
- $>$  cumsum $(x)$  devolve um vector cujos elementos são a soma acumulada dos elementos do vector x
- $>$  cumprod  $(x)$  procedimento análogo ao anterior, com o produto
- $>$  max(x); min(x) devolve máximo e mínimo dos elementos do vector vector x
- $>$  factorial(x) devolve, para cada componente  $x_i$ ,  $\Gamma(x_i + 1)$
- $>$  sample(x) faz uma permutação dos elementos do vector x

K ロ X K 日 X K ミ X K ミ X ミ X Y Q Q Q

### **Objectos no R -** Matrix

Uma matriz é uma estrutura de dados, do mesmo tipo, referenciados por dois índices (a duas dimensões). Define-se pelo número de linhas nrow e número de colunas ncol e um conjunto de nrow  $\times$  ncol valores.

```
>M <- matrix(1:12,nrow=3,ncol=4);M
>rownames(M)<-c("L1","L2","L3")
>colnames(M)<-c("C1","C2","C3","C4")
M
```
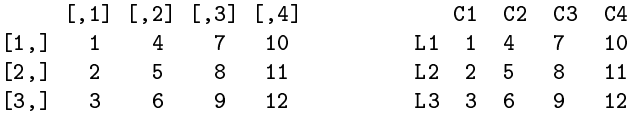

Os valores são dispostos por coluna, a menos que seja indicado

```
> M <- matrix(1:12,3,4,byrow=T)
```
 $QQ$ 

### **Objectos no R -** Matrix

Pode transformar-se matrizes em vectores e reciprocamente

- > A <- c(3,2,-4,0,-1,8) # A é um vector  $> dim(A) < -c(2,3)$  # transforma A numa matriz 3 x 2  $> A$
- $[$ , 1]  $[$ , 2]  $[$ , 3]  $[1,]$  3  $-4$   $-1$  $[2,]$  2 0 8
- > v<- as.vector(A);v # transforma A num vector

#### Matriz criada por concatenação de colunas ou de linhas

$$
> x < -4:7; y < -5:8
$$

 $>$  u  $\leq$  cbind(x,y); v  $\leq$  rbind(x,y)

**KORKARKISK I AGA** 

### Selecção de elementos de uma matriz

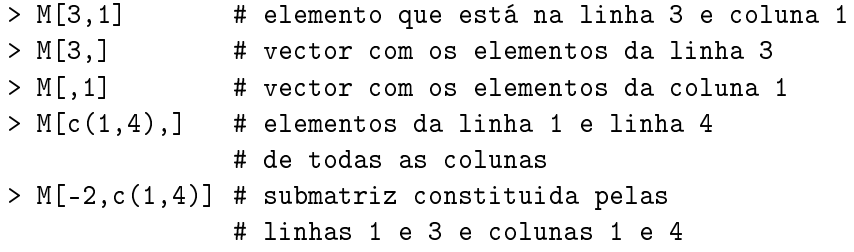

 $299$ 

4 0 8  $\leftarrow$   $\leftarrow$   $\rightarrow$  $\rightarrow$   $\equiv$   $\rightarrow$ 

### Operações com matrizes

> A \* M # faz o produto elemento a elemento # (verifique o que dá!!!) > A %\*% M # faz o produto usual de matrizes > t(A) # transposta de A > diag(k) # faz a matriz identidade de dimensão k > rowMeans(A) # devolve o vector das médias por linha > solve(A) # inversa de A > solve(A,b) # devolve o vector x na equação Ax=b  $>$  vec  $<-$  rep $(2,4)$  $>$  M  $*$  vec  $*$  # por replicação tem o vector  $(2,2,2,2)$ # e faz produto componente a componente > M %\*% vec # faz o produto usual (matemático) # da matriz M pelo vector (2,2,2,2)

KEL KALK KELKEL ARA

Um factor é um objecto do tipo vector cujas componentes são um conjunto finito de categorias. Um factor tem associado a si um conjunto de níveis, que são os valores possíveis que pode tomar.

- > sexo <- c("M","H","H","M","H") #alfanuméricos > str(sexo) chr [1:5] "M" "H" "H" "M" "H"
- > sexo <- factor(sexo) # transforma em factor > str(sexo) # os niveis tomam valores numericos Factor w/ 2 levels "H","M": 2 1 1 2 1
- > levels(sexo) <- c("Masculino", "Feminino") # altera a designacao dos niveis
- > str(sexo)

 $AB + AB + AB + AB$ 

```
> table(sexo)
sexo
Masculino Feminino
       3 2
```

```
>idade<-factor(c("adulto","jovem","jovem","adulto","adulto")
>tabela<-table(sexo,idade)
>margin.table(tabela,1)
```
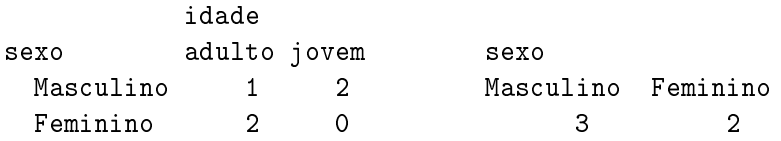

重

 $QQQ$ 

- List: colecção ordenada de objectos (componentes da lista) que podem ser de tipos diferentes (vectores numéricos, vectores lógicos, matrizes, funções,...)
	- > aluno <- list(num=12345, nome="Manuel",
	- + notas=c(12.5,13.4,12.1,14.3),curso="Eng.Florestal")
	- > str(aluno) #dá designação e mode
- As componentes de uma lista podem ser referidas pelo seu índice,com [[ ]] ou pela sua designação
	- > aluno[[2]] # segunda componente
	- > aluno\$nome # componente designada "nome"
	- > aluno[2:3] # resulta uma sublista

#### **Nota: O resultado de muitas funções é uma lista.**

 $QQQ$ 

イロト イ母 トイヨ トイヨ トーヨー

### Objectos no R – Data Frame

Um data frame é semelhante a uma matriz em que as colunas podem conter dados de diferentes tipos.

- Um data frame pode ser visto como uma tabela de dados: colunas são as variáveis; linhas – são os registos (as observações em cada variável)
- É a estrutura usual para armazenar tabelas de dados

Leitura de um data frame já existente no R

- > data() # mostra vários data frame existentes # no package "datasets"
- > data(ToothGrowth) # carrega os dados para

# a memória do R

> ToothGrowth # mostra os valores contidos # no data frame

 $\Omega$ 

 $\overline{AB}$  )  $\overline{AB}$  )  $\overline{AB}$ 

> str(ToothGrowth) # mostra a estrutura do data frame > head(ToothGrowth) # para visualizar as 6 primeiras linhas > names(ToothGrowth) # dá os nomes das variáveis (colunas) > dim(ToothGrowth) # dá a dimensão (n.linhas, n. colunas) > ToothGrowth[,2] # dá a 2ª coluna > ToothGrowth\$len # mostra os valores da variável "len"

DE 11  $QQQ$  Consultar um d**ata frame** pode ser mais simples utilizando a função attach().

Permite aceder directamente às colunas de um *data frame*, sem necessidade de referir o nome do data frame.

- > len # objecto desconhecido
- > attach(ToothGrowth)
- > len # permite aceder às colunas do data frame
- > detach(ToothGrowth) # operação inversa de attach
- > len # objecto de novo desconhecido

 $\Omega$ 

### Um Data Frame famoso

Um base de dados famosa é iris, existente no R. Disponibiliza 4 medidas observadas em 3 espécies de *iris* (é um data frame com 150 linhas e 5 colunas)

```
>iris
```
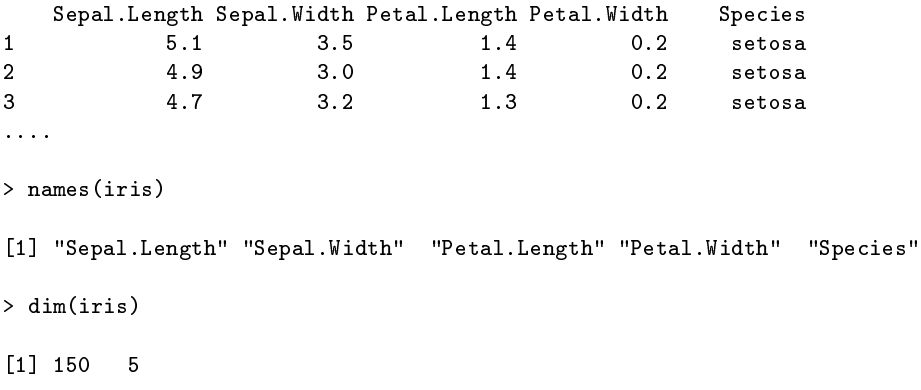

4 m + 4 m

 $\Omega$ 

```
> iris[,1]
```
[1] 5.1 4.9 4.7 4.6 5.0 5.4 4.6 5.0 [9] 4.4 4.9 5.4 4.8 4.8 4.3 5.8 5.7 ...

 $>$  mean(iris[,1])

[1] 5.843333

> summary(iris[,1]) # o mesmo que summary(iris\$Sepal.Length)

Min. 1st Qu. Median Mean 3rd Qu. Max. 4.300 5.100 5.800 5.843 6.400 7.900

```
> table(iris$Species)
```
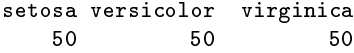

B.

 $($  ロ }  $($   $($  $)$  }  $($   $)$   $($   $)$   $($   $)$   $($   $)$   $($   $)$   $($   $)$   $($   $)$   $($   $)$   $($   $)$   $($   $)$   $($   $)$   $($   $)$   $($   $)$   $($   $)$   $($   $)$   $($   $)$   $($   $)$   $($   $)$   $($   $)$   $($   $)$   $($   $)$   $($   $)$   $($   $)$   $($   $)$   $($   $)$ 

 $2990$ 

- > pauta <- data.frame(N.Aluno = c(18355, 17456, 19334, 17756),
- + turma = c("T1", "T2", "T3", "T3"),
- + notas.Est = c(10.3,9.3, 14.2, 15))
- > pauta; pauta\$notas.Est

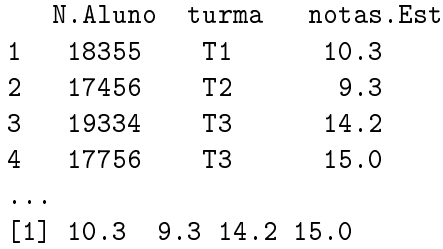

 $QQ$ 

Uma das forma mais comuns de armazenar dados para trabalhar no é usar ficheiros de texto.

Tendo um ficheiro no formato txt ou dat ou csv (*Comma Separated Values*), i.e., os valores em cada linha estão separados por vírgulas ou ponto e vírgula **deve**

- **1** abrir-se o ficheiro com um editor de texto (Notepad, Wordpad) para visualizar a estrutura
- **<sup>2</sup>** para ler usar o comando usar read.table()

```
>read.table("ficheiro",header=TRUE)
```
dependendo da estrutura dos dados.

 $QQ$
## Leitura de ficheiros

Quando se tem dados em Excel deve guardar-se cada folha num arquivo csv. Dependendo das configurações do computador as colunas virão separadas por vírgula **(,)** ou ponto e vírgula **(;)**

#### **Exemplo**

```
>semente<-read.table("sementes.csv",header=TRUE,
+ dec =".",sep=";",as.is = TRUE,na.strings = "NA")
>head(semente)
```
melhorada tradicional 1 3.46 3.18 2 3.48 3.67 3 2.74 2.92 4 2.83 3.10

- Existem outras funções de leitura, semelhantes a read.table() , cujas diferenças residem no separador que é usado por omissão
- read.csv() separador decimal é ponto; read.csv2() – separador decimal é vírgula

Para escrever o conteúdo de um data frame, "x", num ficheiro "output.csv", compatível com o Excel, usa-se a função

```
>write.table(x,file="output.csv",sep=";",
 + dec=".",row.names=FALSE)
```
Para escrever num ficheiro .txt compatível com o *Notepad* fazer

```
>write.table(x,file="output.txt",sep=","
    + ,row.names=FALSE)
```
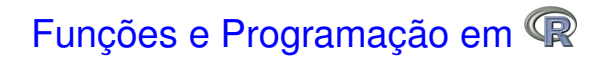

4 00 10

 $\leftarrow$   $\overline{m}$   $\rightarrow$  $\sim$  ∍

 $299$ 

O <sup>®</sup> tem um vasto conjunto de funções já definidas, orientadas para o objecto Estrutura:

>função(argumentos obrigatórios, argumentos opcionais)

Exemplo de funções standard (já referimos algumas atrás)

abs()  $log() log10() sqrt() round(x,3)$ exp() sin() cos() tan() gamma() choose(n,k)

Funções de álgebra matricial

 $t(X)$  nrow(X) eigen(X) solve(A,b) det(X)

KEL KALK LELKEL ARA

#### Funções estatísticas

```
mean() median() quantile(x,prob=p)
var() sd() plot() barplot()
summary() sample() hist() boxplot()
predict() lm() aov() t.test()
```
Mais adiante veremos mais ...

 $QQQ$ 

4 00 10

一本 三つ

# Criação de uma função em R

Uma função é definida por um nome, uma lista de argumentos separados por vírgulas e um bloco de instruções (corpo da função)

#### Expressão geral

```
>function(arguments) {
   comandos
    }
```
#### Exemplo 1. O modelo logístico standard

```
\text{Plogistica} \leftarrow \text{function}(x) \{1/(1+\exp(-x))\}# função distribuição cumulativa
\lambdadlogistica<- function(x){exp(-x)/(1+exp(-x))^2}
                 # função densidade
>Flogistica(0); dlogistica(0)
```
 $\Omega$ 

イロト イ母ト イヨト イヨ

Exemplo 2. Cálculo do coeficiente de variação de um vector de dados

```
\text{--}coef.var\leq function(x) {
    cv < -sd(x)/mean(x)return(cv)
      }
>z<-c(2,4,6,2,4,8,9,1,3,2,7,8,3,2)
\geqcoef.var(z)[1] 0.621123
```
A função for ( ) . Sintaxe

> for (indice in sequencia) { expressão a executar }

#### Exemplo

- $> x < -c(2, 4, 6, 2, 4, 8, 9, 1, 3, 2, 7, 8, 3, 2)$
- $>$  soma $<-0$
- > for (i in 1:length(x)) {soma<-soma+x[i]}
- > soma

 $QQQ$ 

一本 三 下

4 000 16

```
A estrutura if()
```

```
>conta<-0;xval<-rnorm(10);xval;soma<-0
>for (i in 1:10)
{
>if (xval[i]<0) {conta<-conta+1}
             else
             {soma<-soma+xval[i]}
}
>conta;soma
>print(conta);print(soma)
```
### Análise exploratória e visualização de dados

**Manuela Neves (ISA/ULisboa) [Modelos Matemáticos e Aplicações \(15/16\)](#page-0-0) 24 Fev 2016 47 / 74**

 $QQ$ 

4 000 16

## Análise exploratória de dados– Exemplo

Consideremos os dados InsectSprays existenten no *package* datasets do **R** 

>help(InsectSprays) >data(InsectSprays) >head(InsectSprays)

```
>str(InsectSprays)
```
<span id="page-47-0"></span>'data.frame': 72 obs. of 2 variables: \$ count: num 10 7 20 14 14 12 10 23 17 20 ... \$ spray: Factor w/ 6 levels "A","B","C","D",..:...

A variável Spray é um factor com 6 níveis

População ou universo e Unidade Estatística Variável: caraterística de interesse Amostra: subconjunto da população ou conjunto de dados observados

A análise exploratória de dados tem como objectivo: organizar, sumariar, apresentar e extrair informação de um conjunto de dados.

As variáveis que interessa estudar podem ser de natureza qualitativa (nominal ou ordinal) ou de natureza quantitativa (discreta ou contínua)

Aos dados (matéria prima da Estatística Descritiva) costuma atribuir-se a mesma classificação.

<span id="page-48-0"></span> $QQ$ 

イロト イ押 トイラ トイラト

- Os procedimentos que a Estatística Descritiva pode usar dependem da natureza dos dados.
- Para os dados de natureza qualitativa os procedimentos habituais para o seu estudo descritivo são: usar tabelas de frequências, diagramas de barras e podendo ainda calcular-se a moda
- Para os dados de natureza quantitiva pode ser feito o seu estudo descritivo com tabelas de frequências, histogramas ou diagramas de barras e uma variedade de procedimentos numéricos e gráficos.

 $\Omega$ 

イロト イ押 トイラト イラトー

# Análise exploratória de dados–voltemos ao exemplo

Análise descritiva básica: função summary() >summary(InsectSprays)

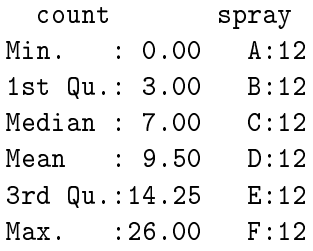

- Análise descritiva básica por subgrupos: função  $b_y()$ 
	- > by(InsectSprays\$count,InsectSprays\$spray,summary)

## Análise exploratória de dados

```
InsectSprays$spray: A
  Min. 1st Qu. Median Mean 3rd Qu. Max.
  7.00 11.50 14.00 14.50 17.75 23.00

InsectSprays$spray: B
  Min. 1st Qu. Median Mean 3rd Qu. Max.
  7.00 12.50 16.50 15.33 17.50 21.00
------------------------------
InsectSprays$spray: C
  Min. 1st Qu. Median Mean 3rd Qu. Max.
 0.000 1.000 1.500 2.083 3.000 7.000
------------------------------
InsectSprays$spray: D
  Min. 1st Qu. Median Mean 3rd Qu. Max.
 2.000 3.750 5.000 4.917 5.000 12.000
...
```
KEL KALK KELKEL ARA

#### Utilização de indexação

>summary(InsectSprays[InsectSprays\$count>10,])

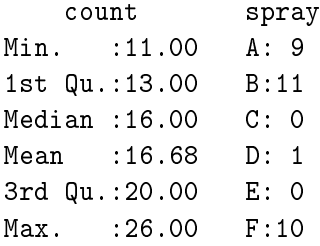

Alternativamente pode usar-se o comando subset()

```
>summary(subset(InsectSprays,count>10))
```
Tabela de frequências - se variável qualitativa ou quantitativa discreta com poucos valores distintos

- > ni<-table(InsectSprays\$spray) #freq. absoluta
- > fi<-ni/sum(ni)
- > Fi<-cumsum(fi)
- > Fi.ar<-round(Fi,3)
- > cbind(ni,fi,Fi,Fi.ar)

#### ni fi Fi Fi.ar A 12 0.1666667 0.1666667 0.167 B 12 0.1666667 0.3333333 0.333 C 12 0.1666667 0.5000000 0.500 D 12 0.1666667 0.6666667 0.667 E 12 0.1666667 0.8333333 0.833 F 12 0.1666667 1.0000000 1.000

 $QQQ$ 

 $\mathcal{A} \cap \overline{\mathcal{B}} \rightarrow \mathcal{A} \Rightarrow \mathcal{B} \rightarrow \mathcal{A} \Rightarrow$ 

Tabela de frequências - variável quantitativa

> table(InsectSprays\$count)

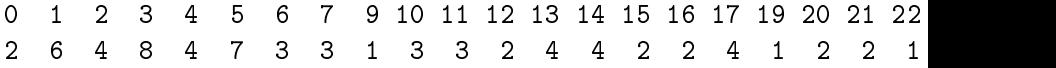

A variável count do data frame InsectSprays é discreta mas como vemos apresenta muitos valores distintos. Neste caso, tal como se faz com uma variável contínua, a construção de uma tabela de frequências para sumariar os dados obtém-se com recurso ao comando hist().

Os dados vão ser agrupados em classes (uso da Regra de Sturges) ou de classes por nós definidas.

イ何 トイヨ トイヨ トー

<sup>&</sup>gt; ?hist

```
> attach(InsectSprays)
> hist(count,plot=F) #devolve uma lista
$breaks
[1] 0 5 10 15 20 25 30
$counts
[1] 31 10 15 9 5 2
$intensities
[1] 0.086111111 0.027777778 0.041666667 0.025000000 0.013888889 0.005555556
$density
[1] 0.086111111 0.027777778 0.041666667 0.025000000 0.013888889 0.005555556
$mids
[1] 2.5 7.5 12.5 17.5 22.5 27.5
$xname $equidist attr(,"class")
[1] "count" [1] TRUE [1] "histogram"
```
イロトス 何 トス ヨトス ヨ トーヨー

 $QQ$ 

O resultado da função hist(count,plot=F) é então uma List com as seguintes componentes

breaks - limites das classes counts - frequência absoluta de cada classe intensities - (frequência relativa / amplitude) de cada classe density - idem mids - ponto médio de cada classe equidist - lógico que indica se as classes têm ou não amplitude constante

 $\Omega$ 

イロト イ母 トイラ トイラ トーラ

## Análise exploratória de dados–histogramas

Nota: se as classes têm amplitude variável, a altura de cada rectângulo é a frequência relativa/amplitude da classe) - feito por omissão, no <sup>®</sup>

> data(chickwts) > head(chickwts)  $>$  par(mfrow=c(2,2)) # permite representar 4 gráficos > hist(weight,breaks= + c(seq(100,250,50),275,seq(300,450,50))) + #comparar as alturas das classes 3 e 4 > hist(weight, freq=T,breaks= + c(seq(100,250,50),275,seq(300,450,50))) \$#\$mensagem > hist(weight,col="grey",main="Hist. do peso", + freq=F,ylab="Freq. relat") > lines(density(weight),col="blue",lw=2) # adiciona curva densidade estimada por kernel

<span id="page-57-0"></span> $QQ$ 

 $\mathcal{A} \oplus \mathcal{B} \rightarrow \mathcal{A} \oplus \mathcal{B} \rightarrow \mathcal{A} \oplus \mathcal{B} \rightarrow \mathcal{B} \oplus \mathcal{B}$ 

### Análise exploratória de dados

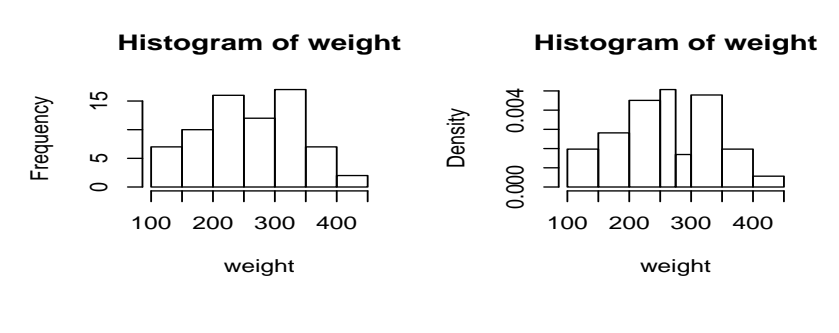

**Histogram of weight**

<span id="page-58-0"></span>**Hist. do peso**

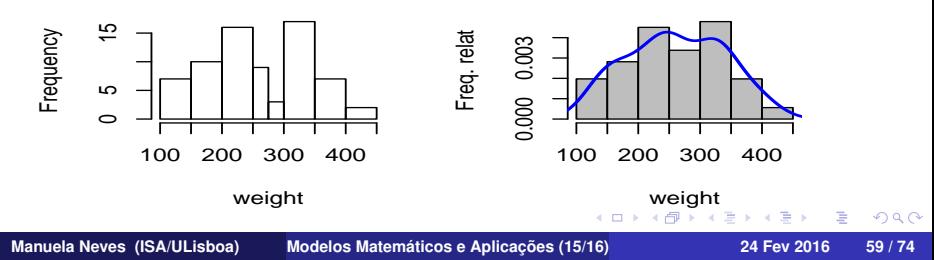

## **Análise exploratória de dados–Indicadores**

**Indicadores de forma**: coeficientes de assimetria e de achatamento. Necessita do package fBasics

```
>library(fBasics)
> x < -c(0:10, 50)> skewness(x) #coeficiente de assimetria
[1] 2.384115
attr(,"method")
[1] "moment"
>kurtosis(x) #coeficiente de achatamento
[1] 4.586300
attr(,"method")
[1] "excess"
```
>basicStats(x) #do package fBasics

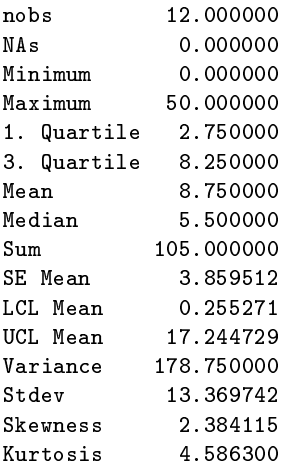

 $299$ 

 $A \cap A \rightarrow A \cap A \rightarrow A \Rightarrow A \Rightarrow A \Rightarrow B$ 

O <sup>p</sup>e permite uma grande variedade de gráficos, ver

```
>demo(graphics)
>demo(persp)
```
Os comandos para criar gráficos dividem-se em dois grandes grupos:

- funções gráficas de alto nível permitem criar um novo gráfico;
- funções gráficas de baixo nível permitem acrescentar informação a um gráfico existente.

## Gráficos no R com plot()

 $plot(T) - product$  um gráfico com barras se T é uma tabela associada a um vector numérico

```
>grao<-c(1,2,0,0,1,4,2,5,1,1,5,0,2,2,3,2,1,0,0,3,3,3,3)2,2,5,5,0,3,1,0,0,1,1,2,0,4,1,4,0,3,4,2,3,1,1,0,2,0,4,1)
>tabela<-table(grao)
>par(mfrow=c(2,2))>plot(tabela)
```
Um outro gráfico também com barras, mas que pode ser usado quando se tem um vector não numérico é o barplot() . Vamos desenhá-lo para os mesmos dados

```
>barplot(tabela) #Note a diferença no gráfico
>grao1<-c(1,2,0,0,1,4,2,5,1,1,5,0,2,2,2,1,0,0,
  2,2,5,5,0,1,0,0,1,1,2,0,4,1,4,0,4,2,1,1,0,2,0,4,1)
>tabela1<-table(grao1)
>plot(tabela1)
>barplot(tabela1)
```
KEL KALK KELKEL ARA

# Gráficos no R

Gráficos com plot() e barplot()

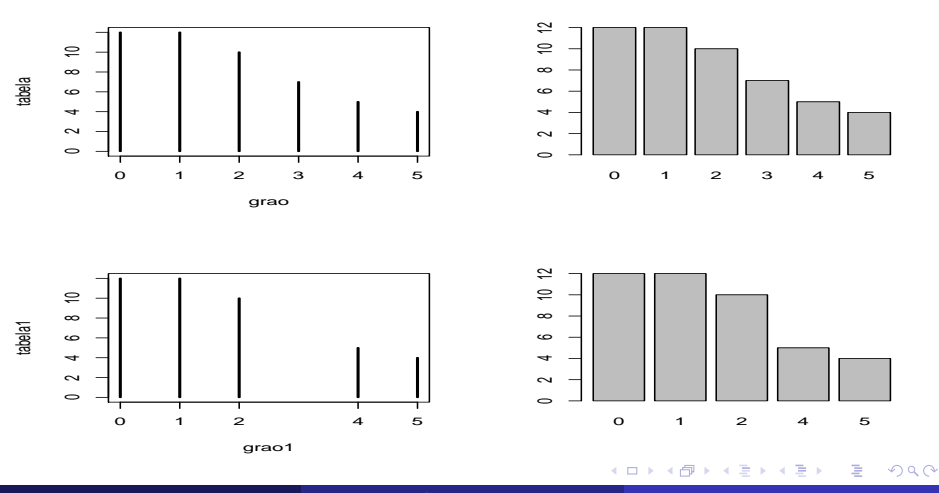

**Manuela Neves (ISA/ULisboa) [Modelos Matemáticos e Aplicações \(15/16\)](#page-0-0) 24 Fev 2016 64 / 74**

# Gráficos no R–o b**oxplot()**

#### A "Caixa de bigodes"– b**oxplot()**

- $>$  par(mfrow=c(1,3))
- > boxplot(weight, main="Pesos dos frangos",col=3)
- > boxplot(weight, main="Pesos dos frangos",horizontal=T)
- $> x < -c(0:10, 50)$
- > boxplot(x,horizontal=T,main="variável x") # observar outlier

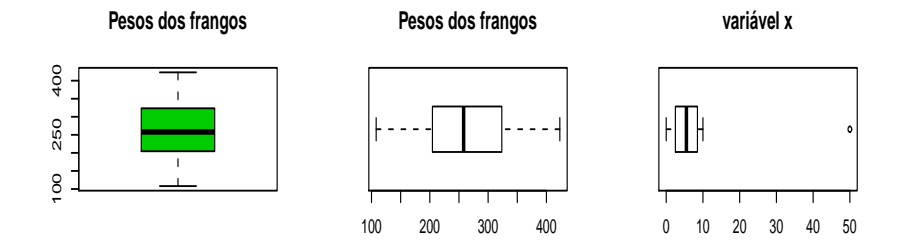

4 000 16

 $\leftarrow$   $\overline{m}$   $\rightarrow$ 

医单侧 医单

 $QQ$ 

#### "Caixas de bigodes" paralelas

```
>par(mfrow=c(1,3))>boxplot(weight~feed, main="Pesos frangos/dieta",col = "yellow")
>boxplot(count~spray, col = "green",data=InsectSprays)
>boxplot(len ~ dose, data = ToothGrowth,
+ boxwex = 0.25, at = 1:3 - 0.2,
+ subset = supp == "VC", col = "yellow",
+ main = "ToothGrowth",
+ xlab = "Vitamina C dose mg",
+ ylab = "cresc dos dentes",
+ xlim = c(0.5, 3.5), ylim = c(0, 35), yaxs = "i")
>boxplot(len ~ dose, data = ToothGrowth, add = TRUE,
+ boxwex = 0.25, at = 1:3 + 0.2,
+ subset = supp == "OJ", col = "orange")
>legend("bottomright", c("Acido Asc.", "Sumo de laranja"),
+ fill = c("yellow", "orange"),cex=0.6)
```
KED KAR KED KED E VAA

**Pesos frangos/dieta**

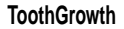

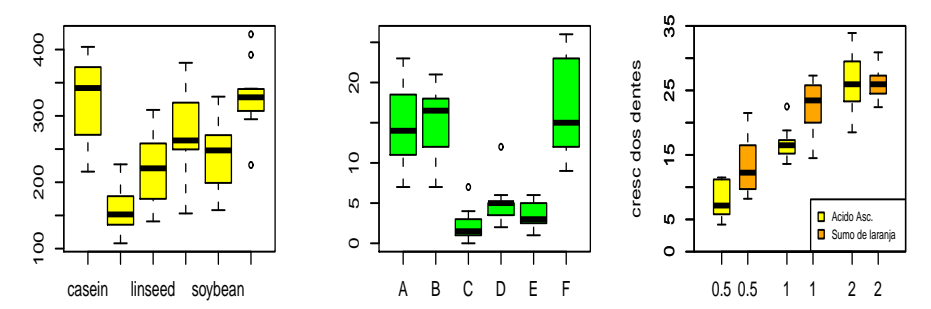

Vitamina C dose mg

4. 0. 6.  $\overline{a}$  $\mathbf{p}$  $\prec$  $\equiv$  $\mathbf{p}$ ×. E  $290$ 

### Análise exploratória de dados bivariados

Consideremos o data frame

```
>data(cars)
>head(cars)
```
Covariância e coeficiente de correlação

```
>attach(cars)
>cov(speed,dist)
>cor(speed,dist) # coeficiente de correlação de Pearson.
>cor(speed,dist,method="spearman")
[1] 109.9469
```

```
[1] 0.8068949
```
[1] 0.8303568

### Gráficos para dados bivariados

Se x e y são vectores, plot(x,y) ou plot(y  $\sim x$ ) produzem um diagrama de dispersão de y contra x.

```
>par(mfrow=c(1,2))>plot(dist ~ speed, data=cars)
  # ou plot(cars$speed,cars$dist)
>plot(dist ~ speed, data = cars,col="red",lwd=3)
```
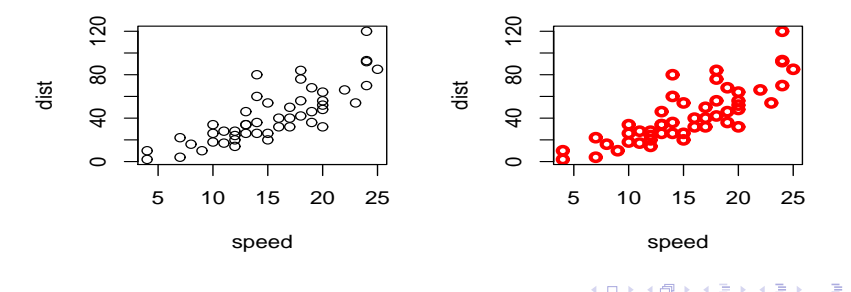

 $QQ$ 

#### **Funções gráficas de baixo nível**

- as funções  $points(x,y)$  e lines(x,y) permitem acrescentar, respectivamente, pontos e pontos ligados por linhas;
- **•** a função abline(a,b) acrescenta uma recta de declive **b** e ordenada na origem a;
- as funcões abline( $v=x$ ) e abline( $h=y$ ) permitem adicionar rectas verticais (de abcissa x) e horizontais (de ordenada y), respectivamente;
- a função legend (title) permite acrescentar uma legenda (titulo) ao gráfico.

 $\Omega$ 

イロト イ母 トイラ トイラ トー

Um gráfico activo admite interacção do utilizador

locator(n,type="p"): aguarda que o utilizador seleccione *n* localizações no gráfico activo com recurso ao "botão esquerdo do rato", assinalando-os e dando as coordenadas.

G.

 $\Omega$ 

- $\bullet$  identify(x, y, labels): permite identificar pontos definidos por  $(x,y)$
- $\bullet$  text(x,y,"olá"): escrever texto na coordenada (x,y).

Há packages específicos para a realização de gráficos no  $\mathbb R$ .

### O modelo linear simples

```
Em \times o modelo linear simples utiliza as funcões:
lm(y∼x) ou lm(y∼1+x)
```

```
> cars.lm <- lm(dist ~ speed)
> coef(cars.lm)
(Intercept) speed
-17.579095 3.932409
> fitted(cars.lm)[1:5]
> predict (cars.lm, newdata = data.frame (speed = c(6, 8, 21)))
      1 2 3 4 5
```
-1.849460 -1.849460 9.947766 9.947766 13.880175

1 2 3 6.015358 13.880175 65.001489

 $QQQ$
```
> summary(cars.lm)
```
Call:  $lm(formula = dist$   $\tilde{ }$  speed) Residuals: Min 1Q Median 3Q Max -29.069 -9.525 -2.272 9.215 43.201 Coefficients: Estimate Std. Error t value Pr(>|t|) (Intercept) -17.5791 6.7584 -2.601 0.0123 \* speed 3.9324 0.4155 9.464 1.49e-12 \*\*\* Residual standard error: 15.38 on 48 degrees of freedom Multiple R-squared: 0.6511, Adjusted R-squared: 0.6438 F-statistic: 89.57 on 1 and 48 DF, p-value: 1.490e-12

**KORKARKISK I AGA** 

>plot(speed,dist) >abline(cars.lm,col=3,lwd=3)

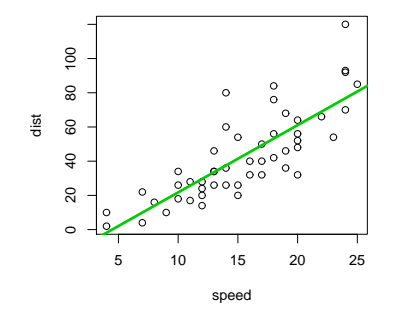

∍

不自主 ×. 高  $\rightarrow$ э  $290$